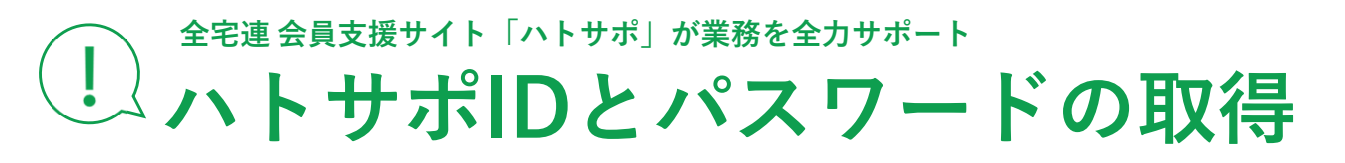

**をお願いします。**

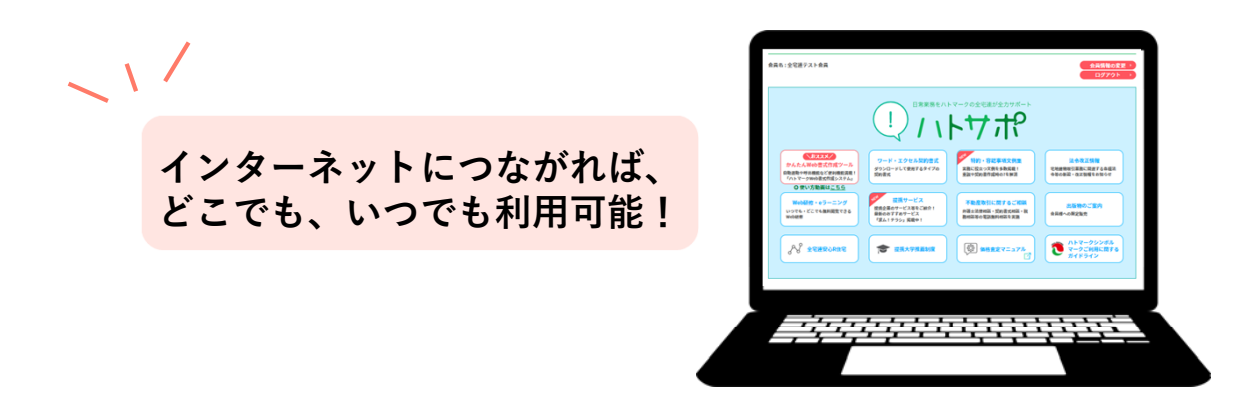

**ハトサポID・パスワードで全宅連 会員⽀援サイト「ハトサポ」にログインすると**

**便利機能が無料でご利⽤いただけます!**

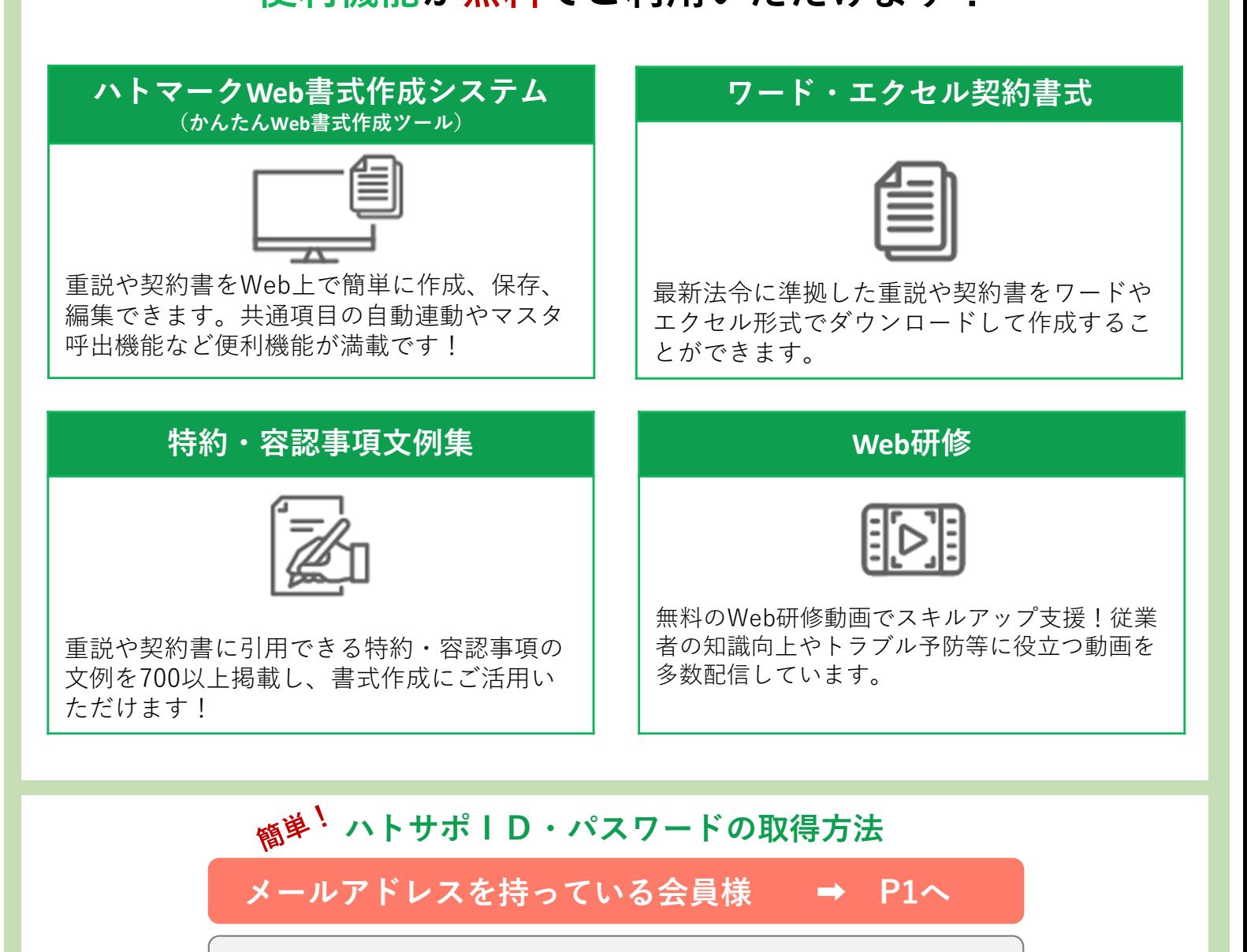

**メールアドレスを持っていない会員様 ➡ P3へ**

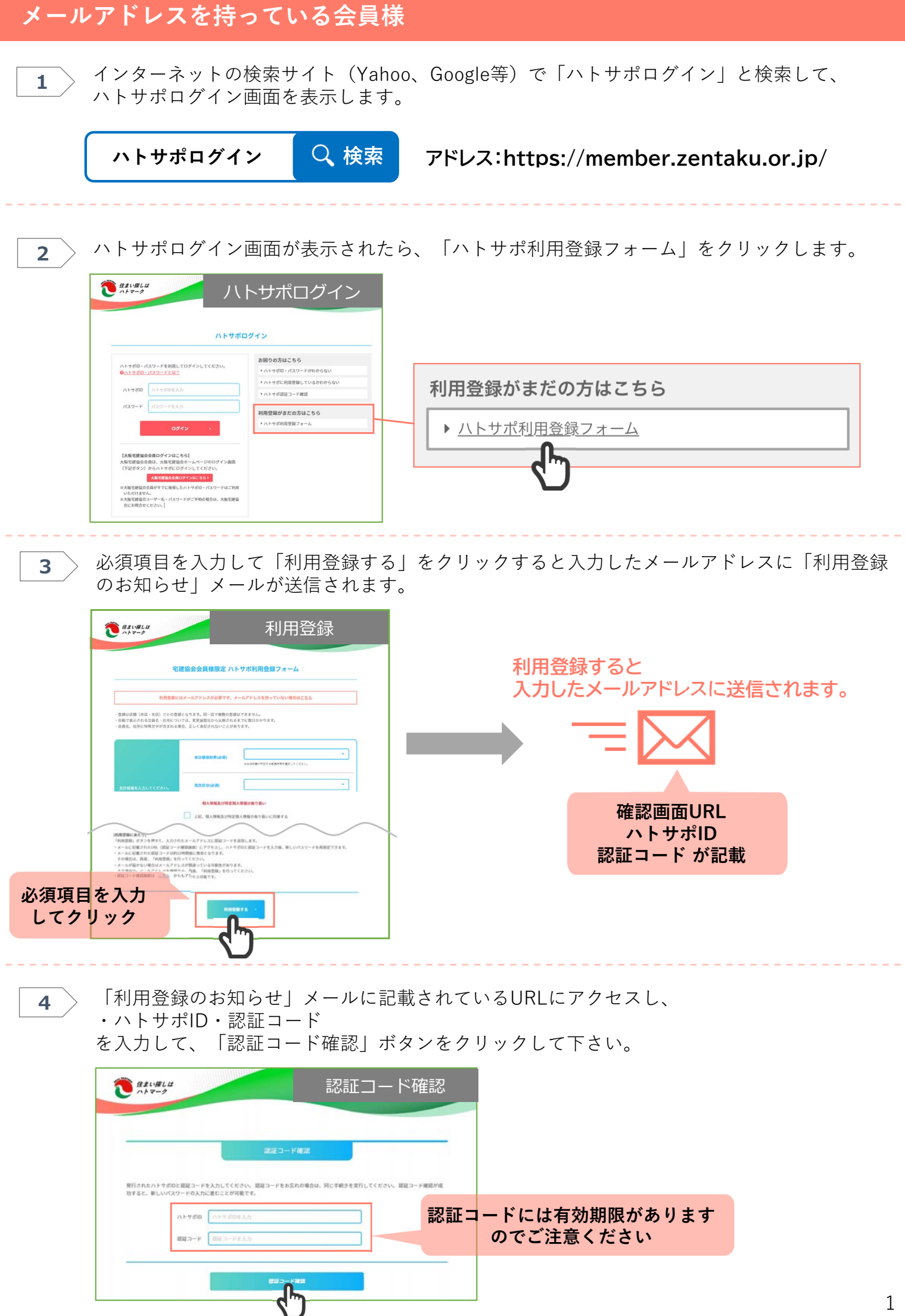

パスワード設定画面が表示されるので、任意のパスワードを入力し、「保存」をクリックして **5** 〉 ハベソー

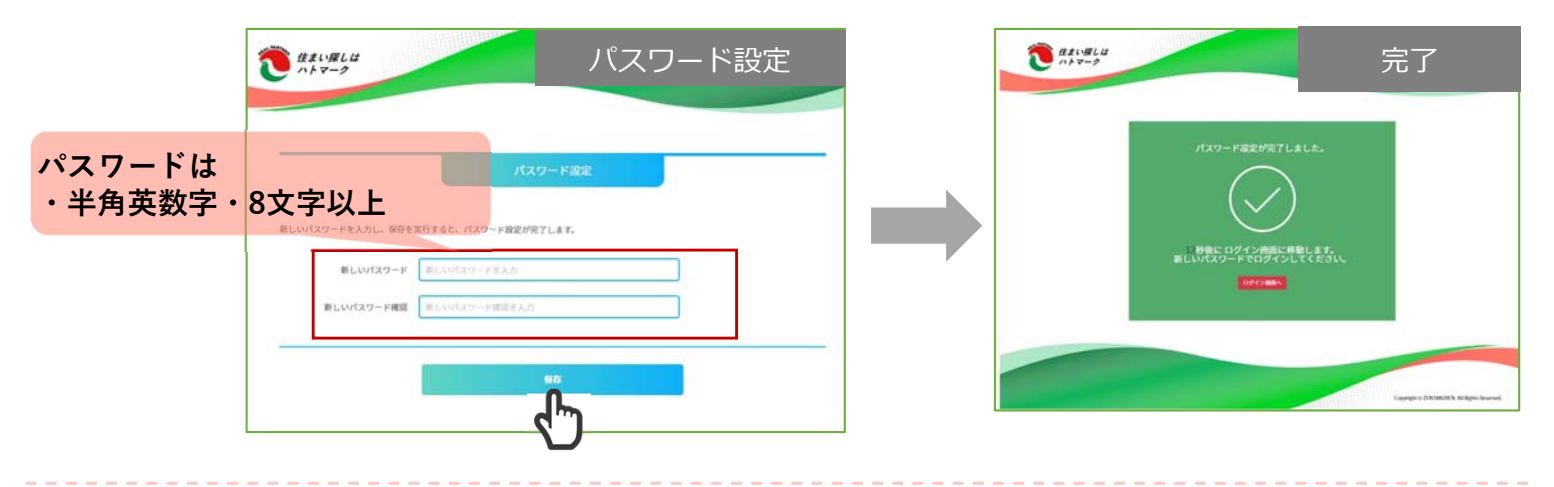

自動でログイン画面が表示されます。

**6**

先ほど設定したハトサポIDとパスワードを⼊⼒し「ログイン」をクリックして下さい。

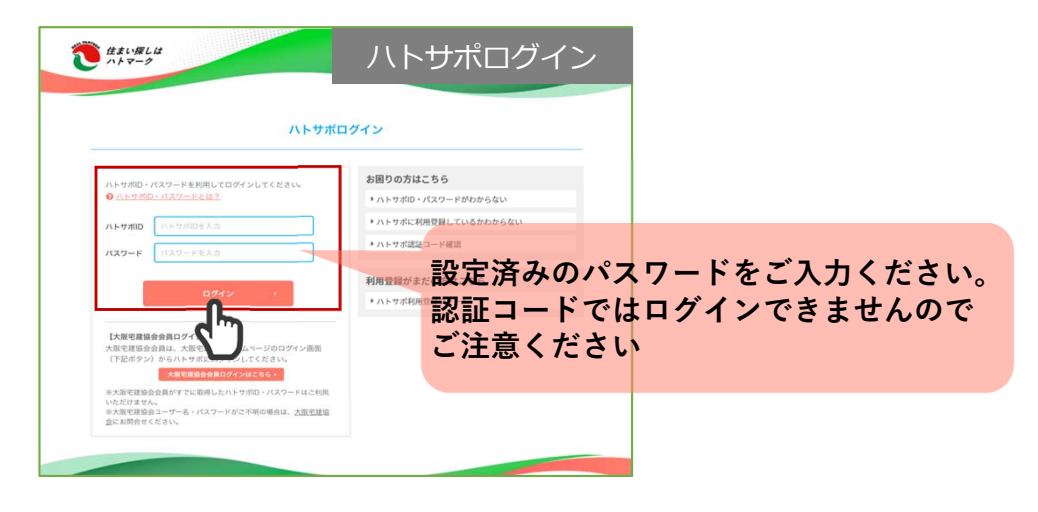

 $\overline{\mathbf{z}}$   $\rightarrow$  ハトサポトップ画面が開きます。

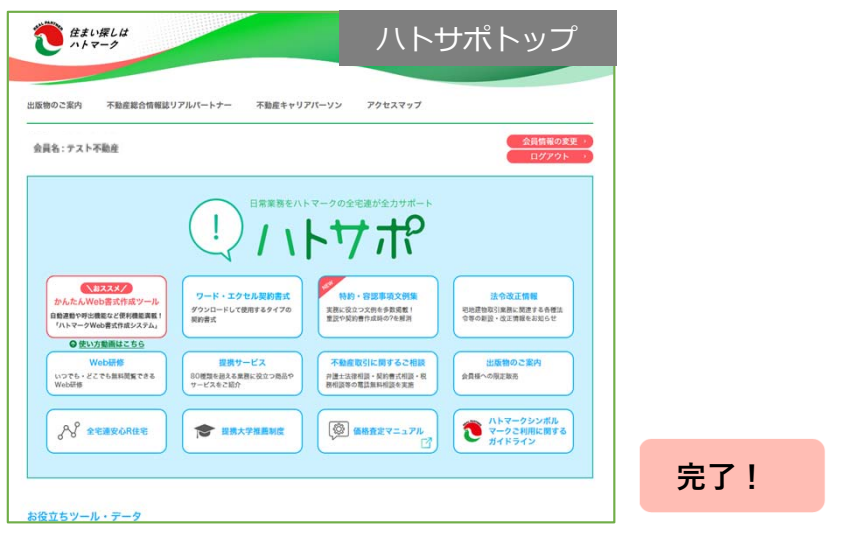

**【ID・パスワードを紛失等した場合】 ハトサポIDとパスワードを紛失等してしまった場合には、 ハトサポログイン画⾯からご⾃⾝で再発⾏することができます。**

## **メールアドレスを持っていない会員様**

ご所属の宅建協会へ連絡し、

 $\mathbf{V} \in \mathcal{W} \otimes \mathcal{W} \quad \text{for } \mathcal{W} \in \mathcal{W}$  $\text{RRLD} = \text{P} \quad \boxed{\text{RRLD} + \text{RRL}}$ 

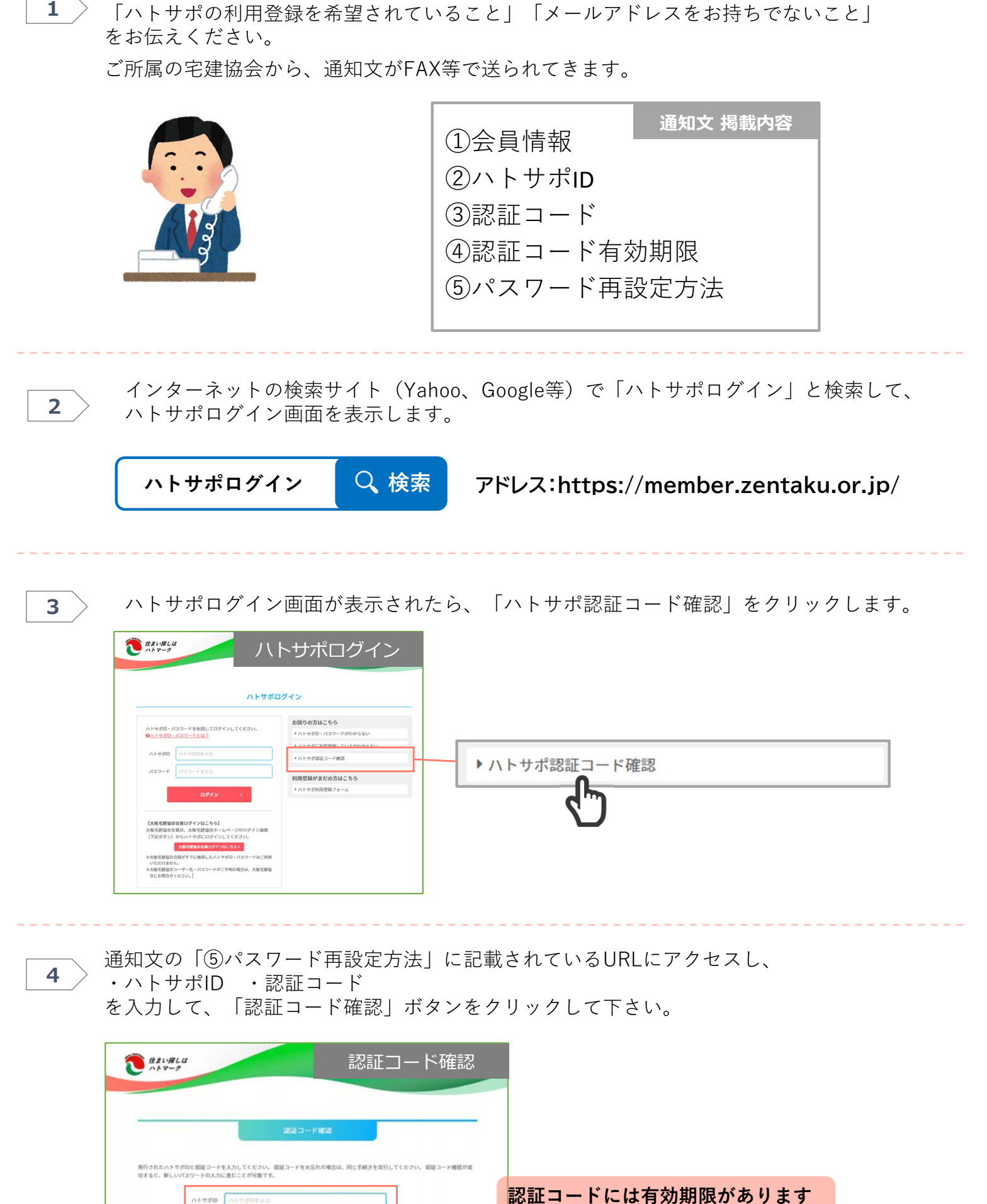

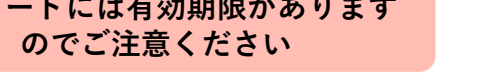

パスワード設定画面が表示されるので、任意のパスワードを入力し、「保存」をクリックして **5** 〉 ハベソー

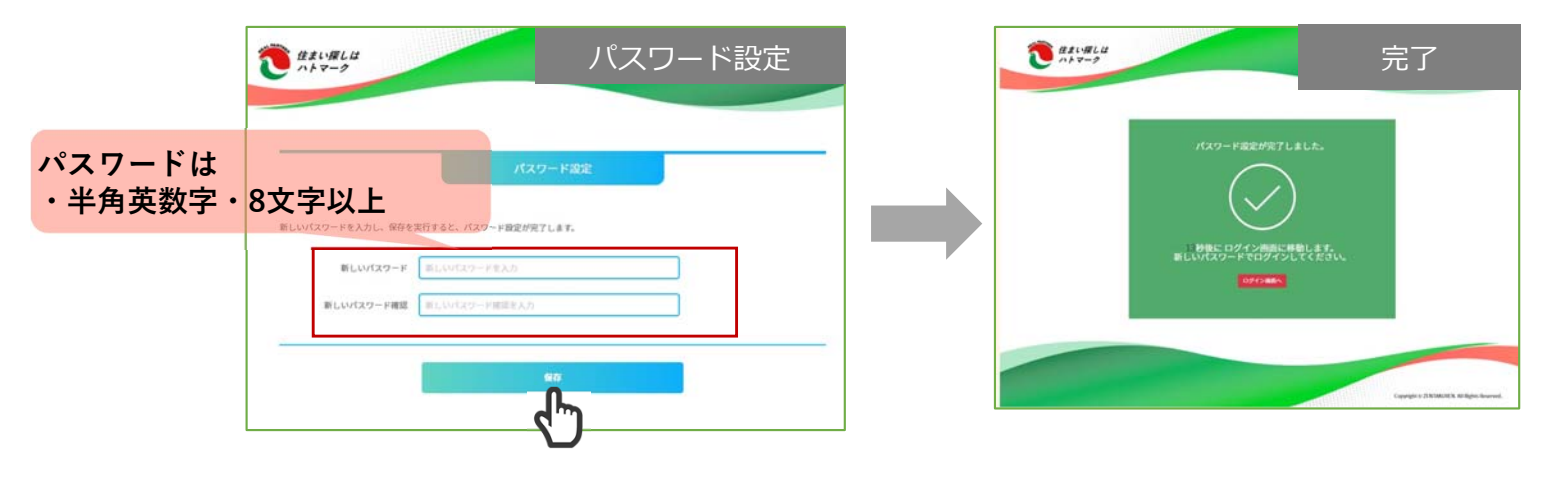

自動でログイン画面が表示されます。

**6**

先ほど設定したハトサポIDとパスワードを⼊⼒し「ログイン」をクリックして下さい。

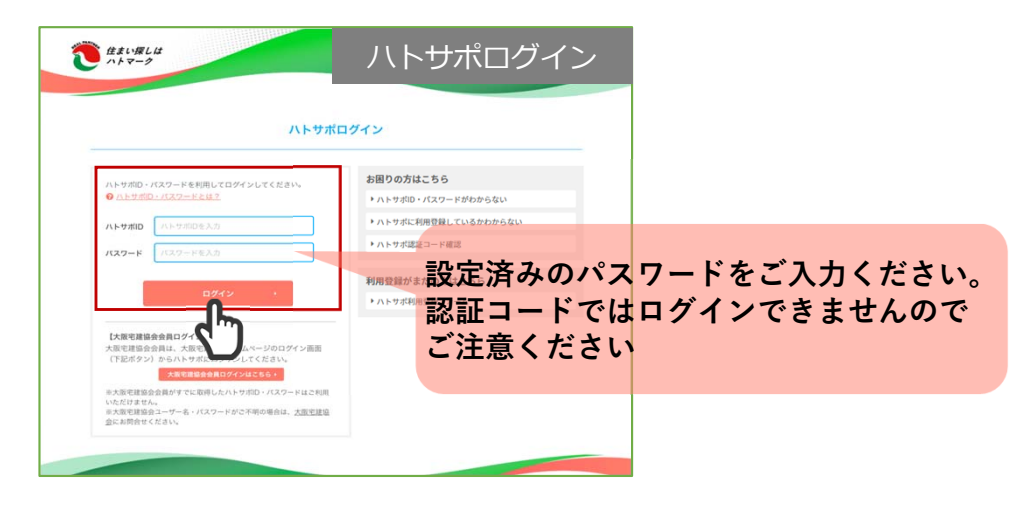

 $\overline{\mathbf{z}}$   $\rightarrow$  ハトサポトップ画面が開きます。

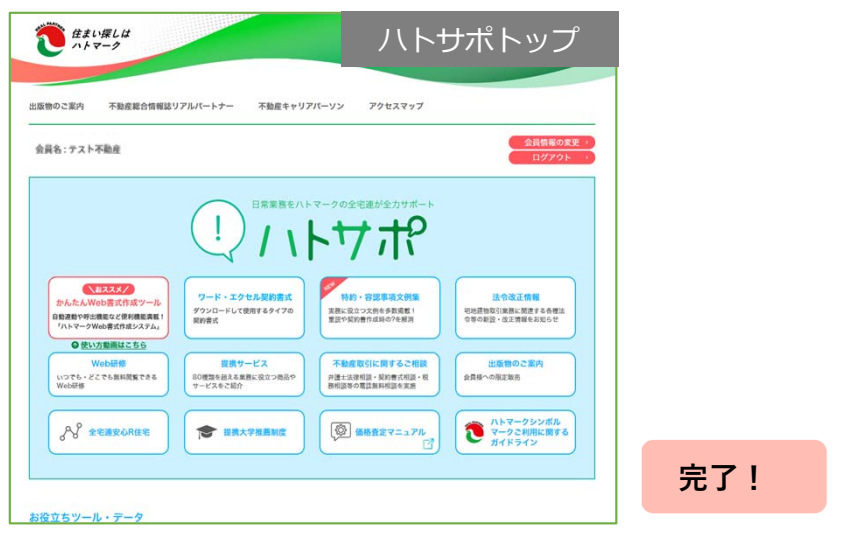

**【ID・パスワードを紛失等した場合】 ハトサポIDとパスワードを紛失等してしまった場合には、 ハトサポログイン画⾯からご⾃⾝で再発⾏することができます。**